8 保護、または解除する映像を選び終わったら、19 をタッチする

## 選んで保護する

映像を選んでまとめて保護、または解除します。

*1* 再生モードにする

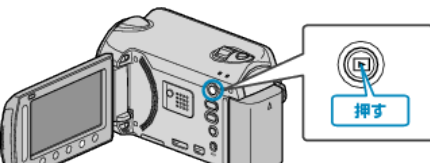

*2* 動画または静止画を選ぶ

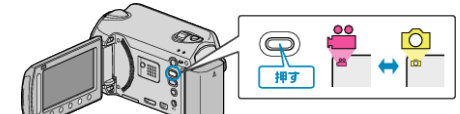

3 <sup>◎</sup>をタッチして、メニューを表示する

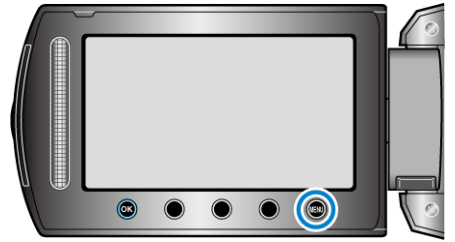

*4* "編集"を選び、C をタッチする

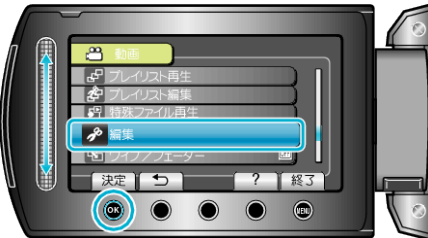

*5* "プロテクト/解除"を選び、C をタッチする

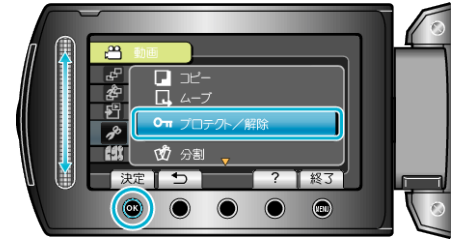

**6 "選択して設定"を選び、6 をタッチする** 

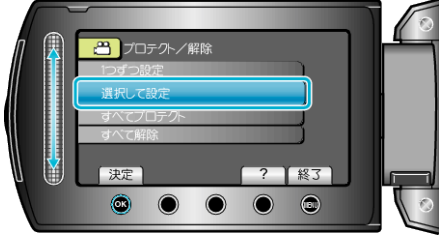

*7* 保護、または解除する映像を選び、C をタッチする

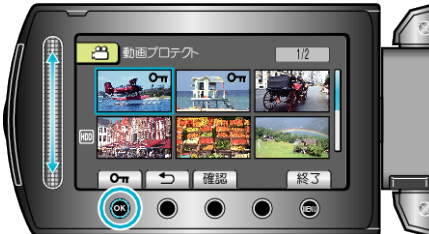

- 選んだ映像に **Oπ** マークが表示されます。 マークを消すときは、もう一度 ⑯ をタッチします。
- "確認"をタッチすると、選んだ映像を確認できます。

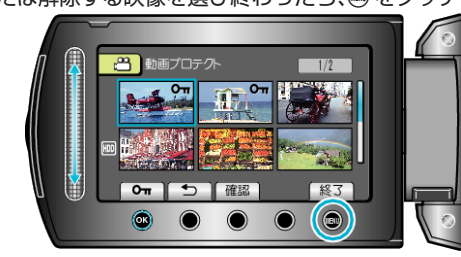

9 "はい"を選び、6% をタッチする

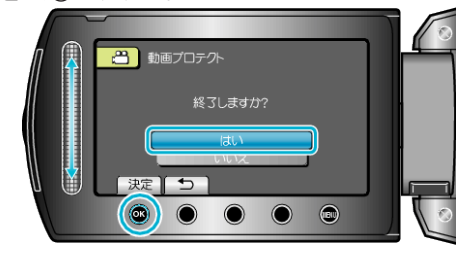